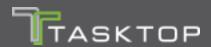

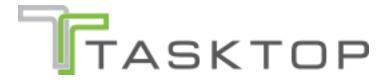

Tasktop Sync - Installation Primer

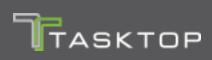

# **Contents**

| Overview                                                | . 3 |
|---------------------------------------------------------|-----|
| Hardware Requirements                                   | . 3 |
| Supported Operating Systems                             | . 3 |
| Java Runtime Environment                                | . 3 |
| Networking                                              | . 3 |
| Hardware Sizing for Deployment Scenarios                | . 4 |
| Sandbox Environment                                     | . 5 |
| Installation                                            | . 5 |
| Where to Download Tasktop Sync                          | . 5 |
| Installation on Windows                                 | . 5 |
| Installation on Linux                                   | . 6 |
| Default File Locations                                  | . 6 |
| Default File Locations on Windows - Application Install | . 6 |
| Default File Locations on Windows - Service Install     | . 6 |
| Default File Locations on Linux                         | . 7 |
| Moving the Tasktop Sync Workspace                       | . 7 |
| Using Tasktop Sync with Multiple Accounts               | . 7 |
| Preparing Your ALM Systems                              | . 8 |
| Firewalls and Provies                                   | Q   |

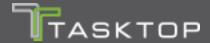

## **Overview**

This document describes how to install Tasktop Sync and covers some basic information you should know before proceeding with the installation. If you are working on a deployment with Tasktop your Solutions Architect will assist you with the installation.

# **Hardware Requirements**

Tasktop Sync must be installed in a server environment. You will need an account with administrative privileges on your server to install and configure Tasktop Sync.

## **Supported Operating Systems**

Tasktop Sync is supported on the following operating systems and versions:

- Windows Server 2012
- Windows Server 2008
- Windows Server 2007
- Red Hat Enterprise Linux 5 & 6 (GTK2 and X Windows required)
- SUSE Linux Enterprise Server 11 (GTK2 and X Windows required)

## Java Runtime Environment

Tasktop Sync is packaged with a JRE and there is no need to install a JRE separately. Tasktop Sync uses and ships with Oracle Java.

## Networking

Tasktop Sync requires an IPv6 or IPv4 network to access target ALM systems. Access to some systems is limited to IPv4, so please check the Tasktop Sync documentation specific to the systems to be synchronized prior to configuring the network.

Tasktop Sync should be located on the same network (or very nearby) to the target ALM systems in order to minimize latency between servers. Recommended network throughput is 100Mbps with a latency of less than 50ms. When synchronizing large attachments (i.e., sizes > 20MB) greater throughput may be desired.

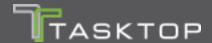

To ensure that Tasktop Sync will have connectivity to the ALM systems you will be integrating, try to login to these ALM systems from the web browser on the machine Tasktop Sync will be installed on.

# Hardware Sizing for Deployment Scenarios

The following hardware is recommended for three sample Tasktop Sync deployment scenarios.

Disk space is primarily used for caching and storing transient data that can be used to enhance the synchronization process. The amount of disk space needed is proportional to the size of the collection of artifacts that are being synchronized.

Processor sizes below are based on the equivalent to a 2007 Opteron or 2007 Xeon processor.

#### Small Deployment (1-5 Mappings, 1 Tasktop Sync Instance)

A deployment with one to five Sync Mappings managing up to 20,000 ALM artifacts and up to 200 active users. Small deployment system sizing is roughly equivalent to an Amazon EC2 M3 Medium Instance.

#### Hardware Recommendations:

- 4 GB system memory
- 1 GHz processor, 2 cores
- 30 GB free disk space

#### Medium Deployment (5-50 Mappings, 1-2 Tasktop Sync Instances)

A deployment with several Sync Mappings managing up to 100,000 ALM artifacts and up to 1,000 active users. Medium deployment system sizing is roughly equivalent to an Amazon EC2 M3 Large Instance.

#### Hardware Recommendations:

- 6 GB system memory
- 2 GHz processor, 2 cores
- 50 GB free disk space

#### **Large Deployment (2+ Tasktop Sync Instances)**

A deployment with many Sync Mappings involving many ALM repositories and managing 200,000+ ALM artifacts and over 1,000 active users. Large deployment system sizing is roughly equivalent to an Amazon EC2 M3 Large or M3 Extra Large Instance.

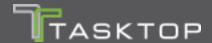

#### Hardware Recommendations:

- 8 GB system memory
- (2) 3 GHz processors, 4 cores
- 100+ GB free disk space

## **Sandbox Environment**

It is strongly recommended that you prepare a sandbox environment to test your Tasktop Sync configuration before deploying it in production. This sandbox environment should include a sandbox server to install Tasktop Sync on, and sandbox instances of all ALM systems you will be integrating, with the same project structure and customizations as, and a comparable number of artifacts to your production ALM systems.

After you have configured Tasktop Sync on the sandbox server and are happy with the way it is running against your sandbox ALM systems, you can install Tasktop Sync on your production server and recreate the configuration against your production ALM systems.

## Installation

## Where to Download Tasktop Sync

To get the latest installation package for Tasktop Sync please contact your Solutions Architect or Tasktop Support (<a href="support@tasktop.com">support@tasktop.com</a>) to request a download link.

#### Installation on Windows

You will be provided with an installation package for Tasktop Sync as a standard Windows installer. The installer will provide instructions for how to install Tasktop Sync as an application and as a service. Please refer to Tasktop Sync's online help documentation for detailed installation steps.

If you are installing Tasktop Sync as a service please refer to the "Tasktop Sync - Windows Service" document for details on managing the Tasktop Sync Windows service. Please note that you will need a single Windows account for managing the Taskop Sync service.

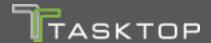

#### Installation on Linux

You will be provided with an installation package for Tasktop Sync as a .bin installer. Follow the steps below to install Tasktop Sync:

- 1. Open a terminal and change to a directory that the currently logged in user has write access to by typing "cd <path to directory>" in the terminal.
- 2. Ensure that the installer .bin file is executable by typing "chmod u+x <path to installer>" in the terminal.
- 3. Type the path to the installer (e.g. ./TasktopSetup-linux.bin <optional args>) in the terminal and press enter to launch the Tasktop Sync installer.
- 4. Follow the instructions on the graphical installer to complete the installation.

The installer does not install any specific daemon to run Tasktop Sync as a service. If you wish to run Tasktop Sync as a service on Linux this can be accomplished with startup scripts. Please work with your Solutions Architect or contact Tasktop Support (<a href="mailto:support@tasktop.com">support@tasktop.com</a>) if you require assistance with this.

## **Default File Locations**

The Tasktop Sync installation directory contains the executable files and binaries for Tasktop Sync. The Tasktop Sync workspace contains configuration files, logs, and other operational data for Tasktop Sync. The default location of these directories varies depending on your operating system and install type.

## Default File Locations on Windows - Application Install

When Tasktop Sync is installed on Windows as an application the default file locations are:

- Installation Directory: C:\Program Files\Tasktop Sync
- Workspace:
  - Windows 2008 Server, Windows Vista, Windows 7:
     C:\Users\<User>\AppData\Roaming\TasktopSync
  - Windows XP, Windows 2003 Server: C:\Documents and Settings\<User>\Application Data\TasktopSync

## Default File Locations on Windows - Service Install

When Tasktop Sync is installed on Windows as a service the default file locations are:

Installation Directory: C:\Program Files (x86)\Tasktop Sync

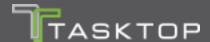

- Workspace:
  - Windows 2008 Server, Windows Vista, Windows 7: C:\ProgramData\TasktopSync
  - Windows XP, Windows 2003 Server: C:\Documents and Settings\All Users\Application Data\TasktopSync

## **Default File Locations on Linux**

When Tasktop Sync is installed on Linux the default file locations are:

- Installation Directory: <user.home>/TasktopSync
- Workspace: <user.home>/.tasktopSync

## Moving the Tasktop Sync Workspace

To change the workspace location, perform the following steps:

- 1. Ensure Tasktop Sync is stopped
- 2. Copy the workspace to the new location.
- 3. Edit the TasktopSync.ini file (found in the Tasktop Sync installation directory) and add (or modify) the following at the top of the file:

```
-data
<path to workspace folder>
```

4. Start Tasktop Sync and check that the new workspace location is being used.

# **Using Tasktop Sync with Multiple Accounts**

Generally, Tasktop Sync is installed, configured and maintained using a single user account. However, if this is not possible, some changes to the configuration of the product will be required to ensure successful operation of the system when multiple users are attempting to administer Tasktop Sync:

- 1. Place your license in the root of the Tasktop Sync installation directory and name it tasktop.license.
- 2. Move the Tasktop Sync workspace to a location that is shared by all users.
- 3. Ensure that the Tasktop Sync application is set to "Run as Administrator" for all users.
- 4. Create a file called eclipse.pass in the same directory as the Tasktop Sync workspace (referred to below as the "shared directory") and enter one line of text in it. This will be used as the shared encryption key for credentials.

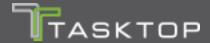

5. Add the following to the TasktopSync.ini file in the installation directory, ensuring to remove any duplicate arguments that may already exist in the file:

```
-data
<path to shared directory>/workspace
-eclipse.pass
<path to shared directory>/eclipse.pass
-eclipse.keyring
<path to shared directory>/eclipse.keyring
-keyring
<path to shared directory>/tasktop.keyring
```

Provided that all users have access to Tasktop Sync, they will now be able to start up the application under their own user account to run, configure and maintain Tasktop Sync. Note that only one instance of Tasktop Sync can be running at any time, so it will need to be managed between the administrators as to who is running the instance currently.

# **Preparing Your ALM Systems**

Before using Tasktop Sync with your ALM Systems you will need to perform some simple preparation on each ALM System you will be integrating. This preparation includes creating a user account for Tasktop Sync, creating a proxy storage field, and possibly other steps. Please refer to the specific preparation document for each of your ALM systems for detailed instructions.

## **Firewalls and Proxies**

If Tasktop Sync is installed behind a firewall, you may need to connect to external ALM systems (e.g. hosted or cloud ALM systems) through a proxy. To create a connection to such external ALM systems in Tasktop Sync, you can make Tasktop Sync connect through your proxy by configuring the proxy settings when creating a new repository connection (see Figure 1). It is recommended to create login credentials specifically for Tasktop Sync on the proxy server.

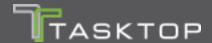

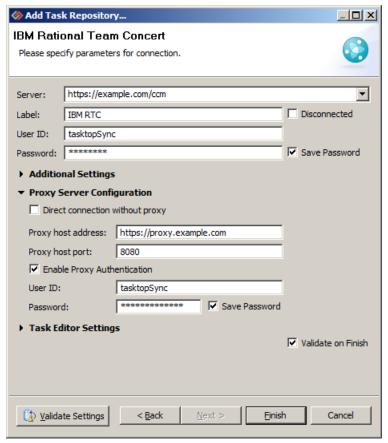

**Figure 1 Repository Connection Proxy Settings**